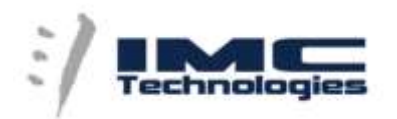

**IMC Technologies Inc. 30 rue des Voisins , 1205 Geneva , Switzerland**

**Tel +41-22-3219585 ; Fax +41-22-3219584 [;www.incite-tech.com](http://www.incite-tech.com/)**

**Email: [Support@incite-tech.com](mailto:Support@incite-tech.com)**

## **Incite Sports recording & playback solution**

### **System Description**

The system records continuously during a competition and the Ingest Monitor (Fig. 1) shows the status of the system including view and audio level preview, timecode and various system connections.

From this monitor system operators can also configure the cameras, group them, name them, etc. Cameras are grouped when an exercise is filmed from different angles.

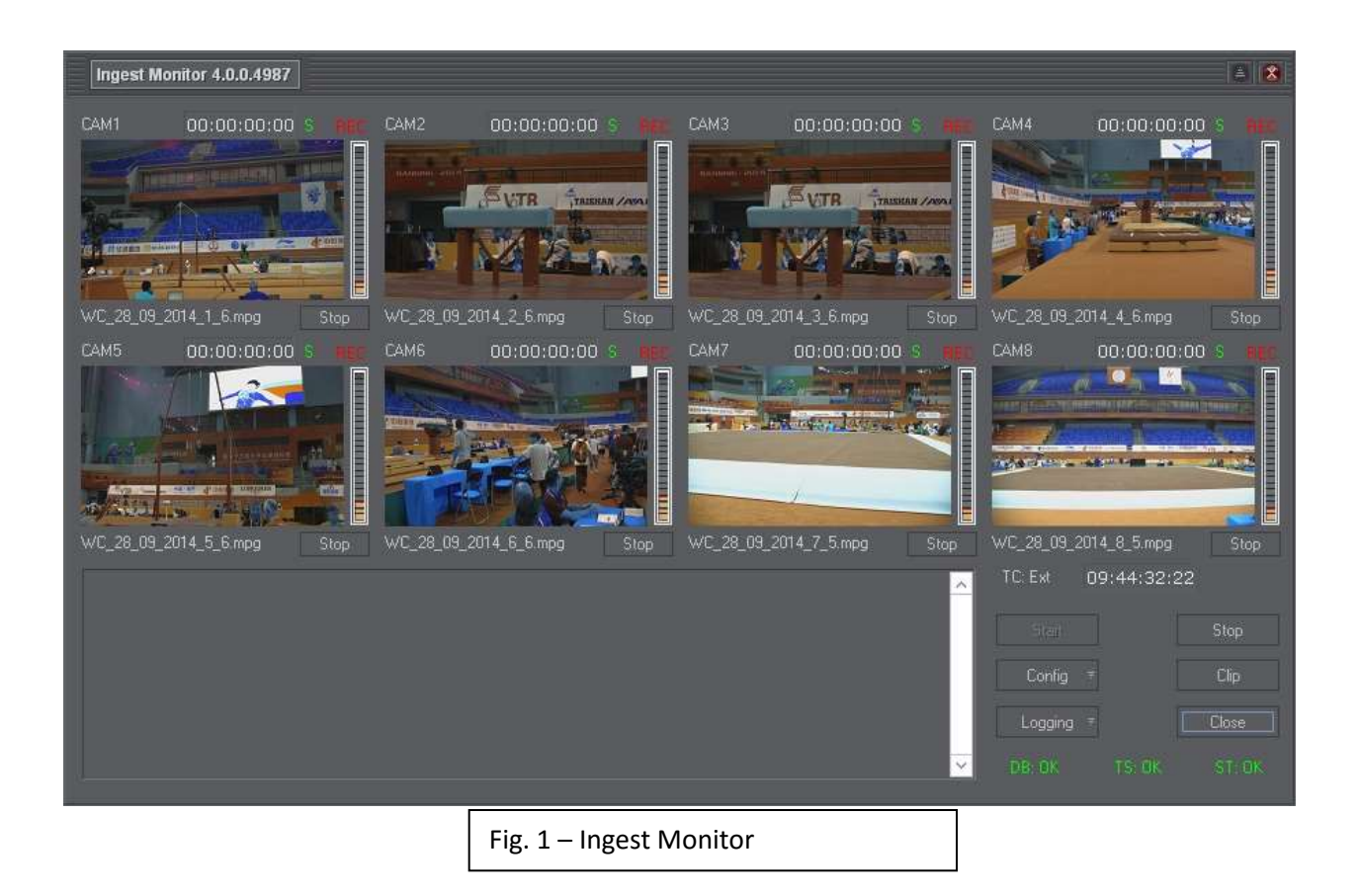

As athletes perform their routines we receive triggers and create clips. When a score is given, we receive a set of score files that are associated with these clips.

During the competition these clips are available for consultation in live mode – as soon as we receive a mark-in the clip can be played. The list is automatically updated with the latest clip on top. The user may also search by athlete or specify criteria to find specific clips.

The system supports automatic upload to YouTube of all or selected clips including predefined intro & extro video, graphic overlay of score, watermark, etc. Export to other sites using ftp is also supported and other social networks uploaded may be added.

This content is archived and used for training of judges, to help athletes improve their performance, to help coaches show the athletes their mistakes and successes, to promote the sport, etc.

The same player is used during the competition and in offline mode using the clip information and media archived.

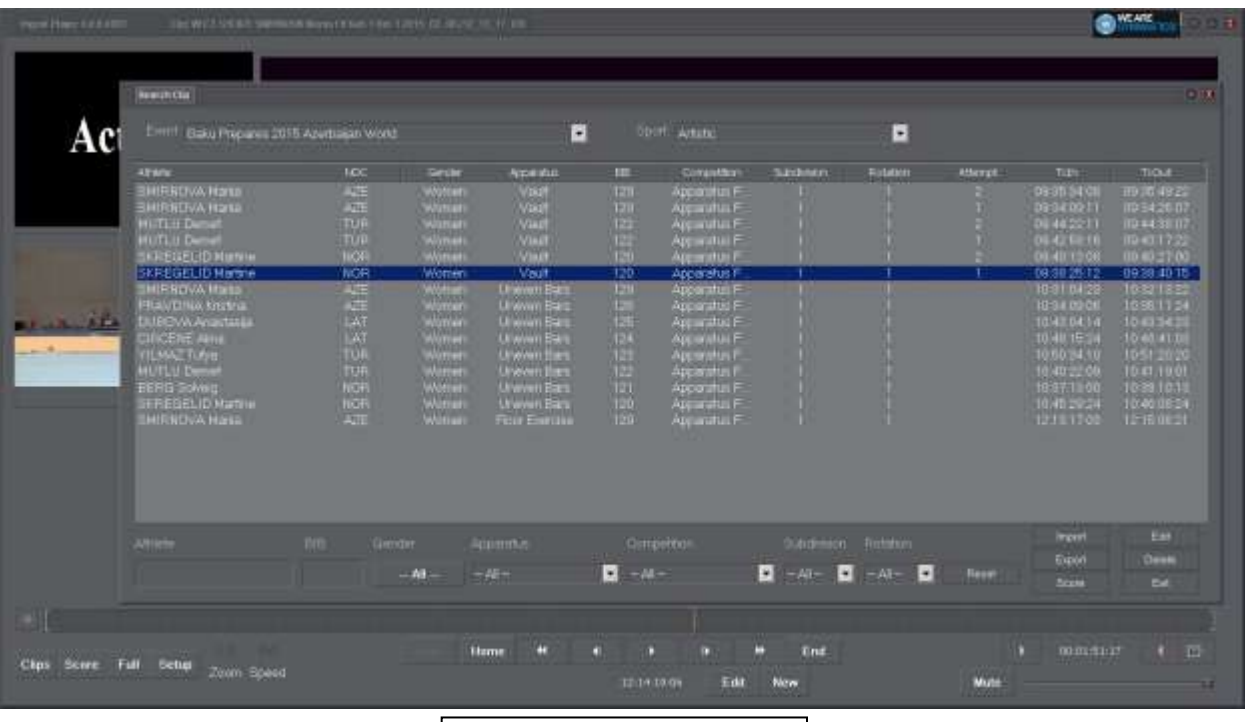

Fig. 2 – Ingest Player – Clip

Depending on whether the apparatus is configured with 1 or multiple cameras the player will load the corresponding video. The player will play the different angles synchronized and allow quick switching between the cameras with the keyboard or mouse.

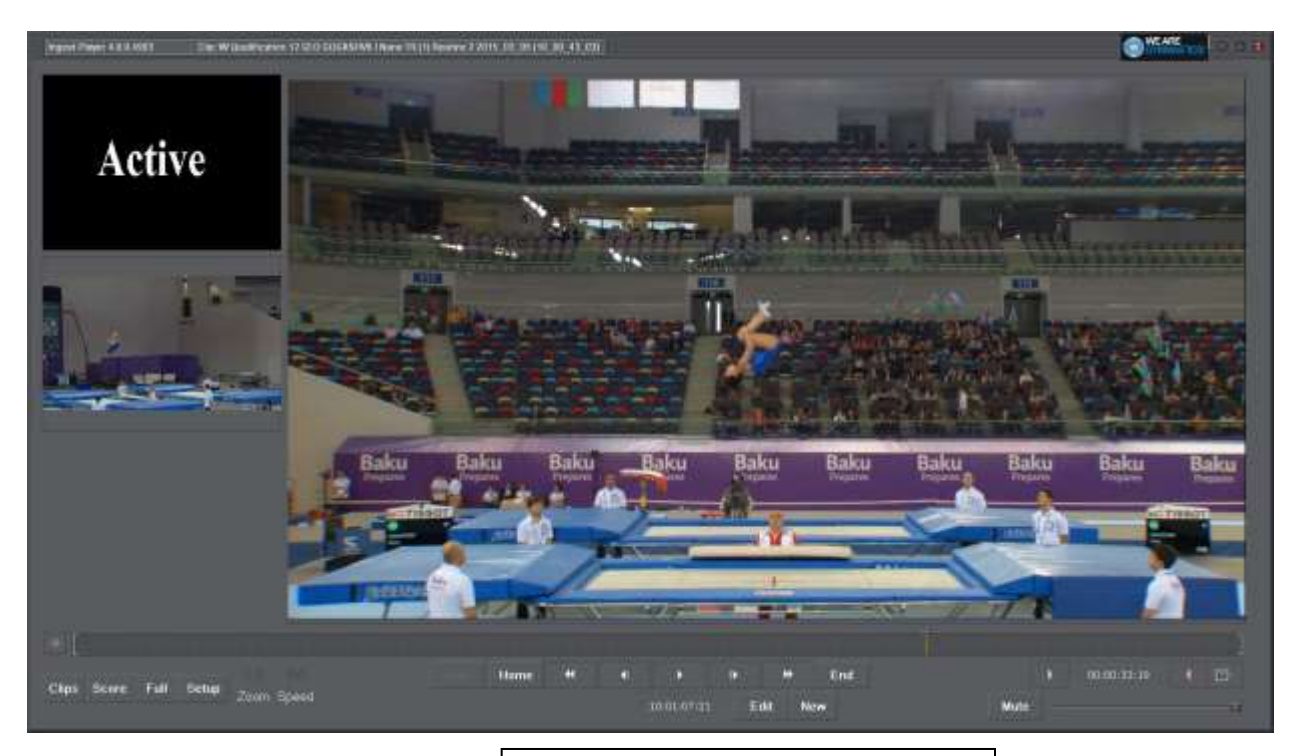

Fig. 3 – Ingest Player – 2 Cameras

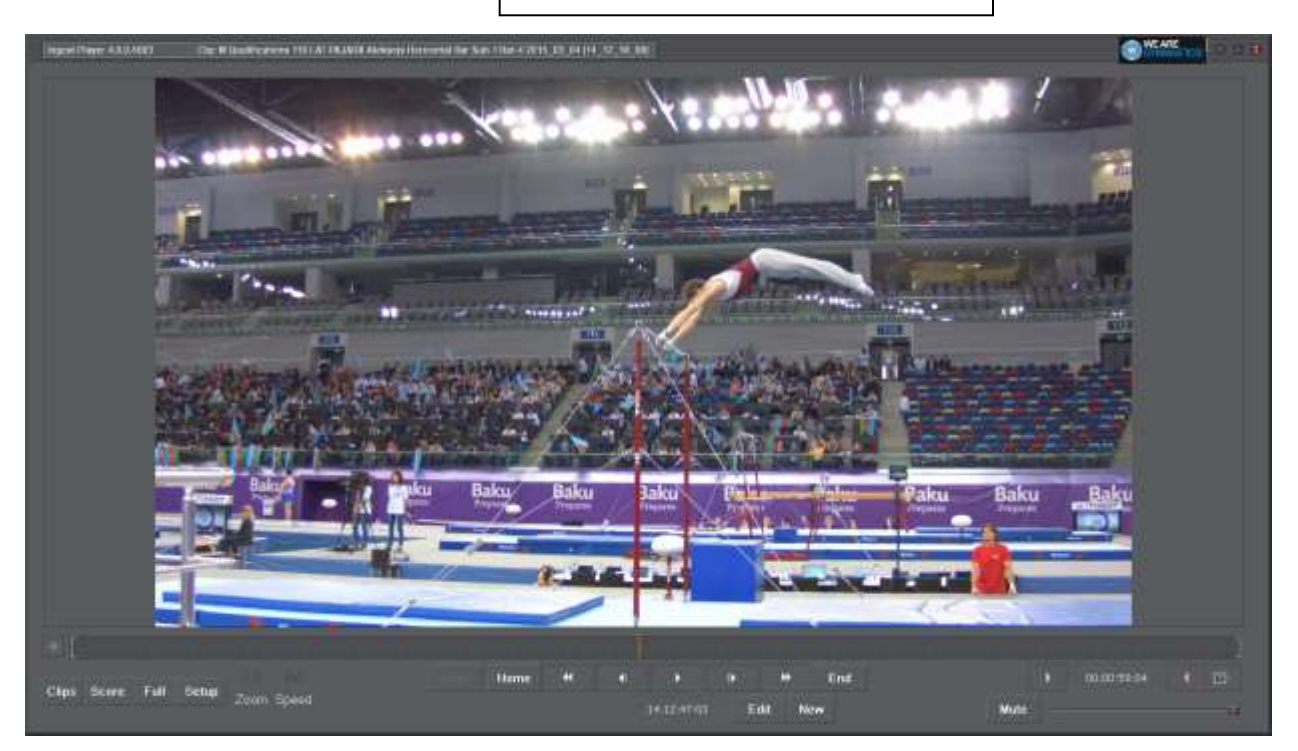

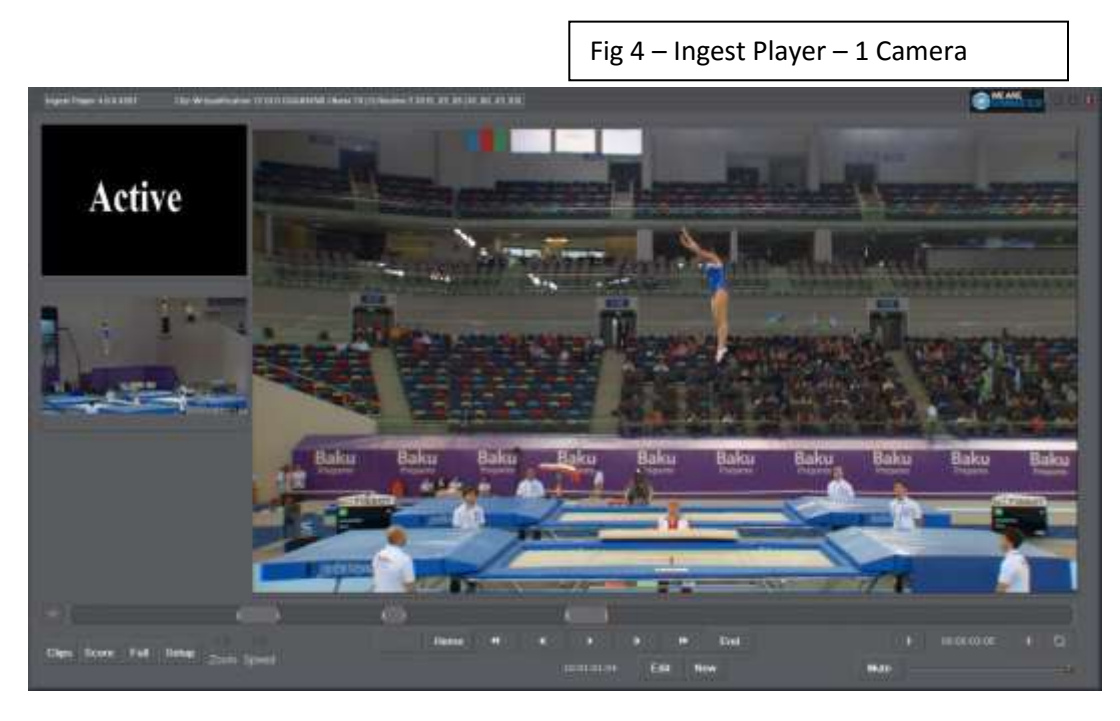

Fig 5 – Ingest Player - Features

# **The player includes playback features such as:**

- Frame by frame forward and backward.
- Fast forward and rewind.
- Slow motion forward and rewind.
- Multiple region selection with automatic display of total area selected.
- Markers with user defined text.
- Full screen view.
- Zoom of a particular area on the screen (2x, 4x, 8x).

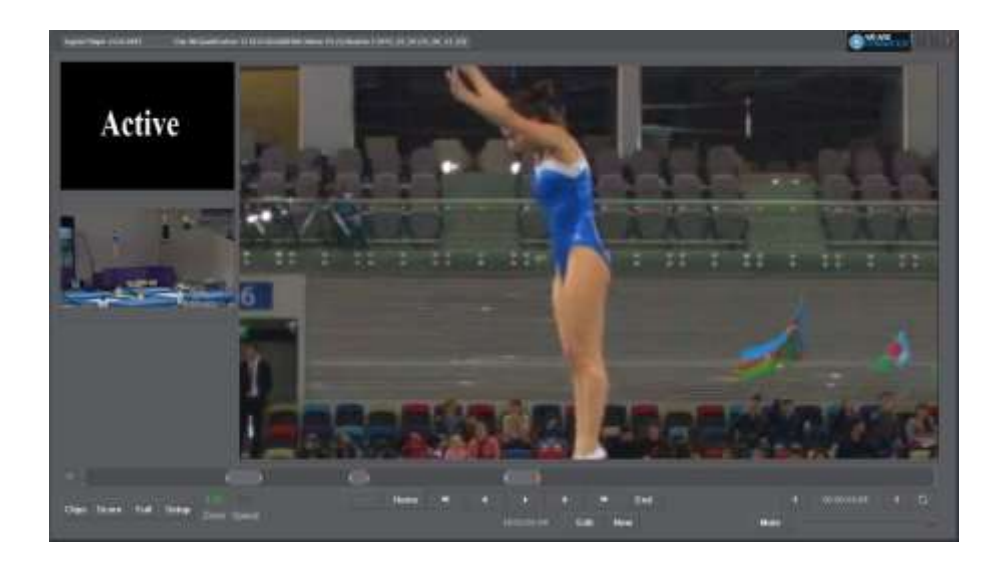

### **Archive**

- During competitions media and metadata can be sent to the archive;
- This process can also be done post competition if an internet connection is not available;
- Once the information is added to the archive it will be immediately available for searching and consultation via the web interface.

#### **Web interface**

- User login allowing access by any combination of attributes;
- Organized by Event or by Sport;
- Fields and values are sports driven so depending on what attributes are associated with a clip we will offer those;
- Search and Filter to narrow down the choices or find a specific clip;
- Clip list with icons and metadata summary;
- Integrated Player with advanced features: frame by frame, play/pause, full screen, camera selection, zoom, video quality selection;
- Detailed clip information the administrator configures which attributes are visible.

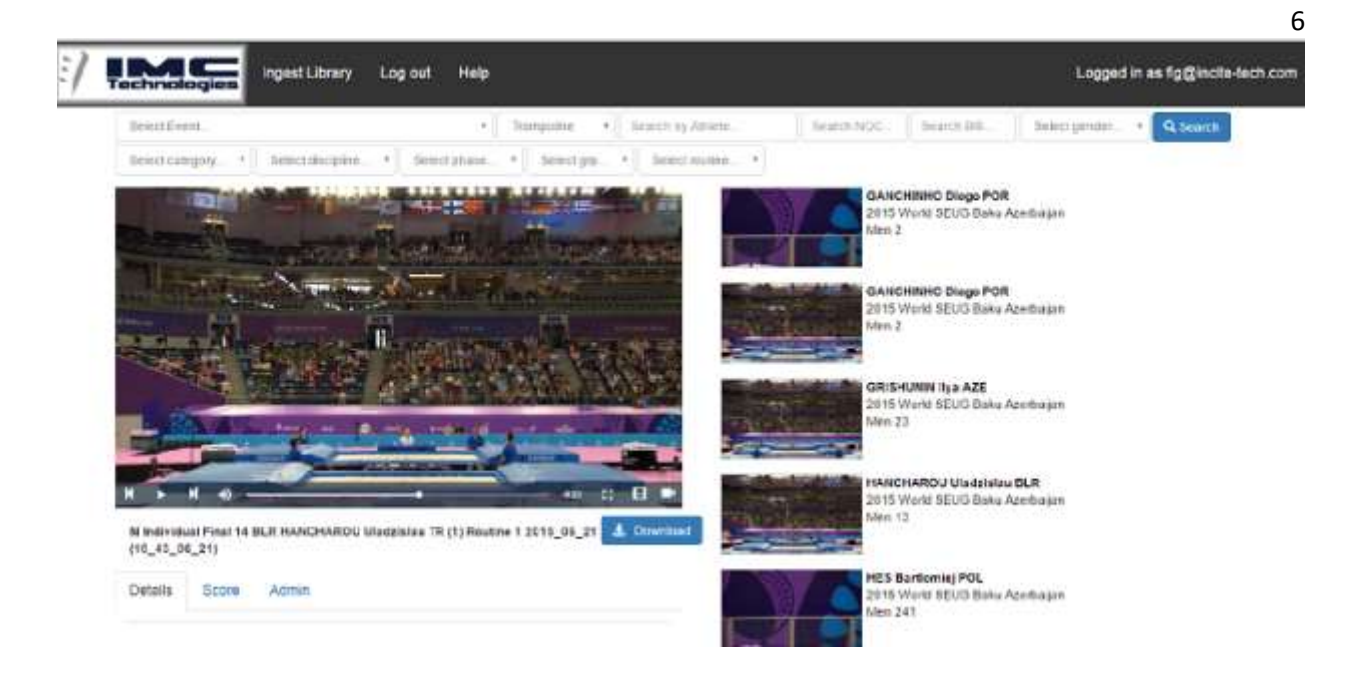